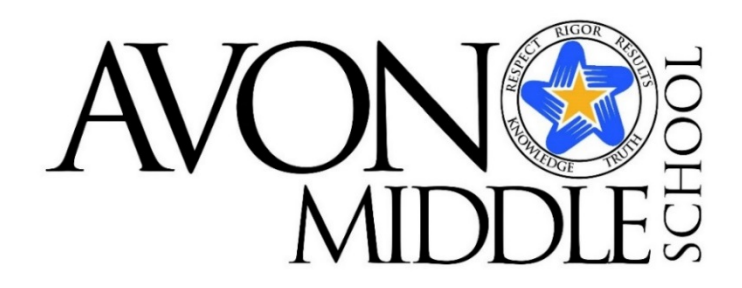

Dave Kimball *Principal*

Kristina Wallace *Assistant Principal*

April 7, 2020

Dear Parent/Guardian:

As we continue to navigate the course selection process for the 2020-2021 school year, in the midst of our remote learning period, there is one final step that we need your student to complete by Monday, April 20th.

Your rising grade 8 student either started the course registration process in school with Mr. Franco in March, but did not complete it, or they were absent on the day that their class completed the process.

There are directions attached on the next page that will walk your student through the course registration steps. Please be sure that your student clicks "submit" when they have completed their selections.

Please reach out to us with any questions- looking forward to continuing to plan for a great 8th grade year for your students!

Sincerely,

Dave Kimball

Kristina Wallace

David Kimball and Kristina Wallace AMS Administration

## **Avon Middle School PowerSchool Course Registration Directions 2020-2021**

Rising Avon Middle School grade 8 students will be registering for next year's classes through the PowerSchool portal.

**STEP 1:** Login to your student's **PowerSchool** account using your username and password. You cannot **access the Class Registration page from the PowerSchool App. You must log in to the website**.

**STEP 2:** On the left side-bar, locate and click on Class Registration. A set of course selection boxes should appear.

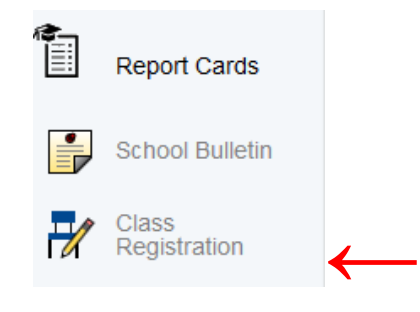

**STEP 3:** Click on the pencil icon on the right hand side to the screen next to each subject area. (Math, ELA, World Language, and Performing Arts).

- For Math, ELA, and World Language, select the course you were recommended for by your teachers. Any questions about your level recommendation can be sent to your current ELA or math teacher.
- For Performing Arts, decide if you would like to continue in the program and select up to 2 Performing Arts classes.
- Click "**Okay**" to save the selection.

**STEP 4:** To complete your registration, be certain to click the **SUBMIT** button on the lower right hand corner of the registration screen.